# **Potlačení nuly a chyby v grafu**

Pokud jste vytvářeli v MS Excelu spojnicový graf a ve zdrojových datech se nacházely nuly nebo chyby po dělení nulou, setkali jste se s nepříjemným a nežádoucím efektem deformace grafu, kdy spojnice spadne na nulovou hodnotu osy x.

Tento jev nastává, pokud je ve zdrojových datech vzorec, který vrátí výsledek nulu nebo chybu #DIV/0! (dělení nulou). Zdeformovaný graf může pak vypadat takto:

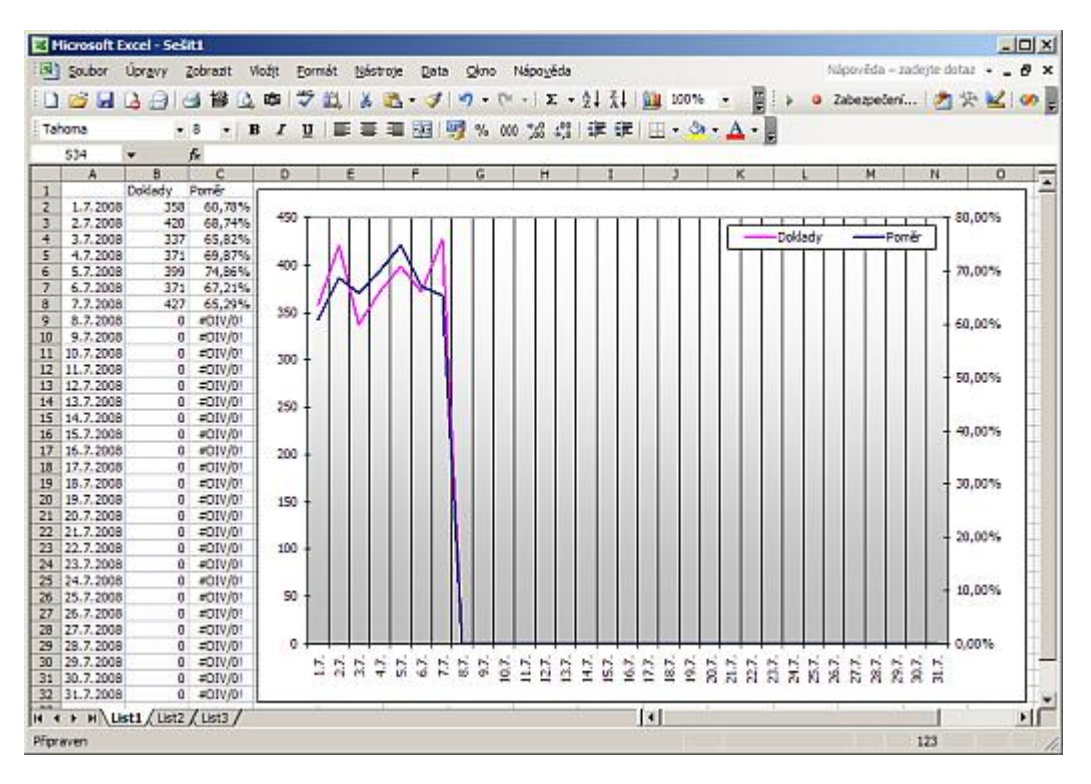

Hledal jsem řešení, jak tuto nežádoucí deformaci ošetřit. Řešení spočívá v ošetření buněk, které zobrazují nuly nebo chyby po dělení nulou. Řešením je použití funkce NEDEF(), která vrátí #N/A a zabrání deformaci grafu.

## **Ošetření nulové hodnoty:**

Logickou funkcí KDYŽ kontroluji, zda je v buňce nula. Pokud je podmínka splněna a je v buňce nula, použiji funkci NEDEF(), která vrátí #N/A. V opačném případě (v buňce je platná hodnota) vrátí funkce odkaz na buňku.

## $=$ KDYŽ(Q9=0;NEDEF();Q9)

## **Ošetření chyby po dělení nulou:**

Logickou funkcí KDYŽ kontroluji, zda vzorec vrátí chybu pomocí funkce JE.CHYBHODN. Pokud je podmínka splněna a vzorec vrátí chybu (pokus o dělení nulou), použiji opět funkci NEDEF(), která vrátí #N/A. V opačném případě (dělení vrátí platnou hodnotu) vložím vzorec.

## =KDYŽ(JE.CHYBHODN(B9/R9);NEDEF();B9/R9)

Po ošetření vzorců vypadá graf tak jak má:

## **Potlačení nuly a chyby v grafu 2/2 WALL.cz**

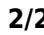

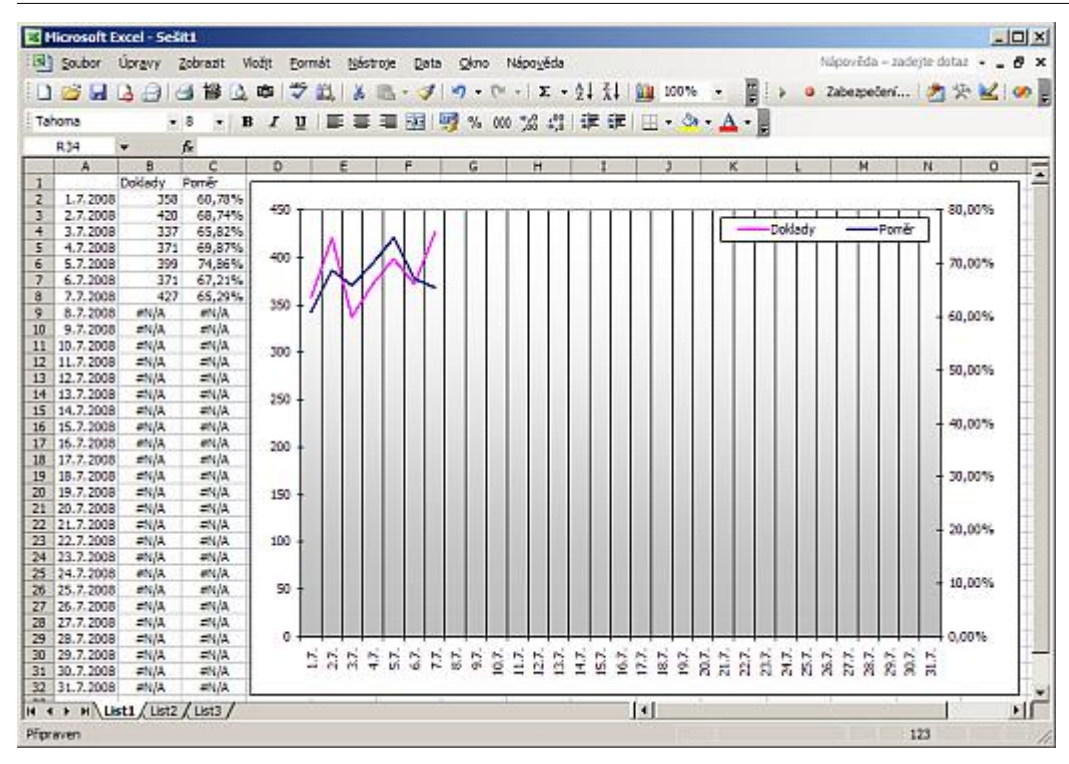

**Autor:** [admin](http://wall.cz/index.php?m=profile&id=admin) • **Vydáno:** 12.7.2008 21:55 • **Přečteno:** 28648x